# **ФЕДЕРАЛЬНОЕ ГОСУДАРСТВЕННОЕ УНИТАРНОЕ ПРЕДПРИЯТИЕ "ВСЕРОССИЙСКИЙ НАУЧНО-ИССЛЕДОВАТЕЛЬСКИЙ ИНСТИТУТ МЕТРОЛОГИЧЕСКОЙ СЛУЖБЫ" (ФГУП "ВНИИМС")**

**УТВЕРЖДАЮ**

Заместитель директора ФГУП "ВНИИМС" по производственной метрологии В. Иванникова " февраля 2020 г.

**Государственная система обеспечения единства измерений**

**Устройства имитационно-поверочные Артчек Методика поверки**

**МП 208-004-2020**

Москва 2020 г.

# **Содержание**

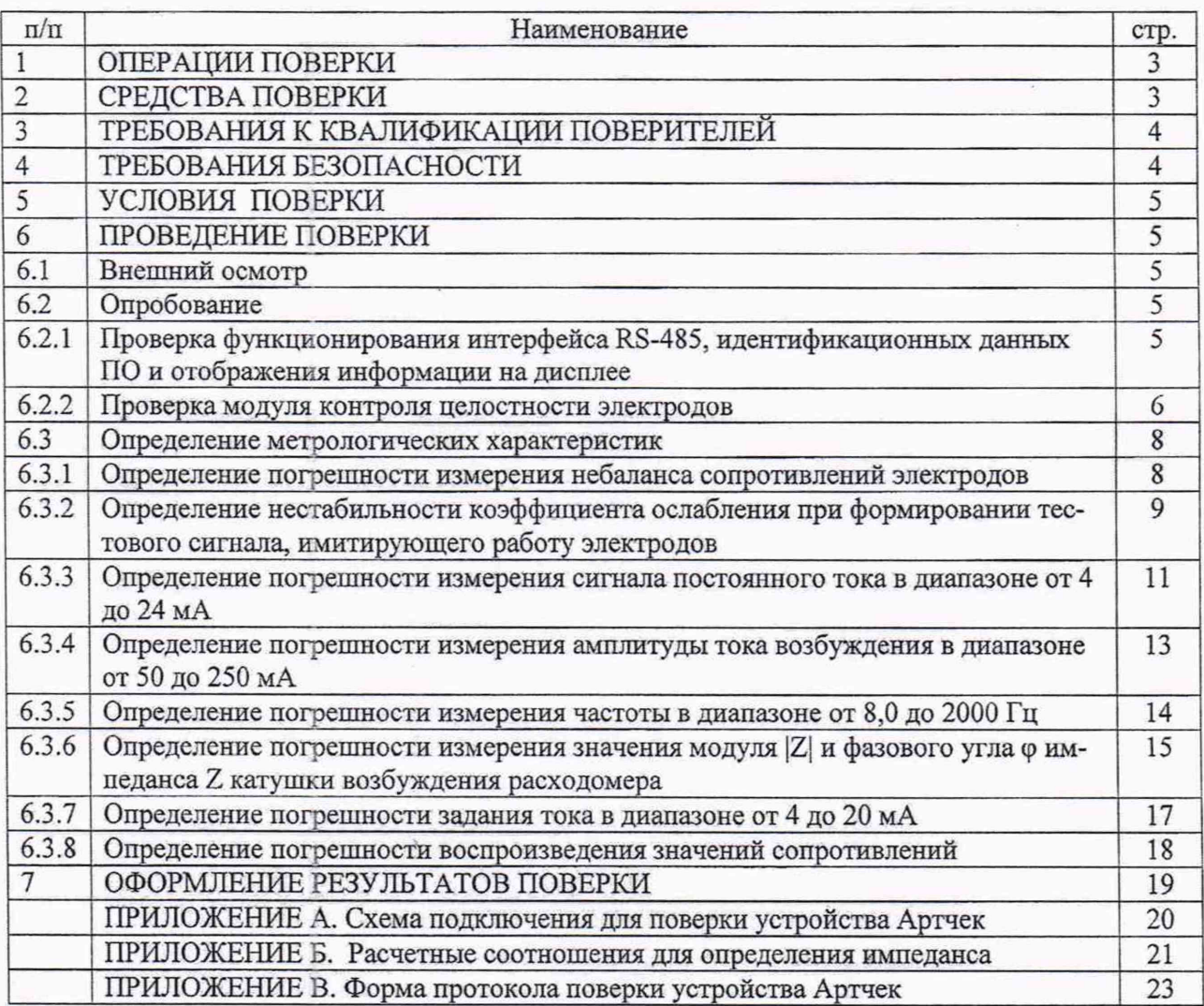

Ŷ.

2

Настоящий документ распространяется на Устройства имитационно-поверочные Артчек (далее - Артчек) и устанавливает методы их первичной и периодической поверки. Интервал между поверками - 1 год.

### **1 ОПЕРАЦИИ ПОВЕРКИ**

1.1 При проведении поверки выполняют операции, указанные в таблице 1. Таблица 1 - Перечень операций

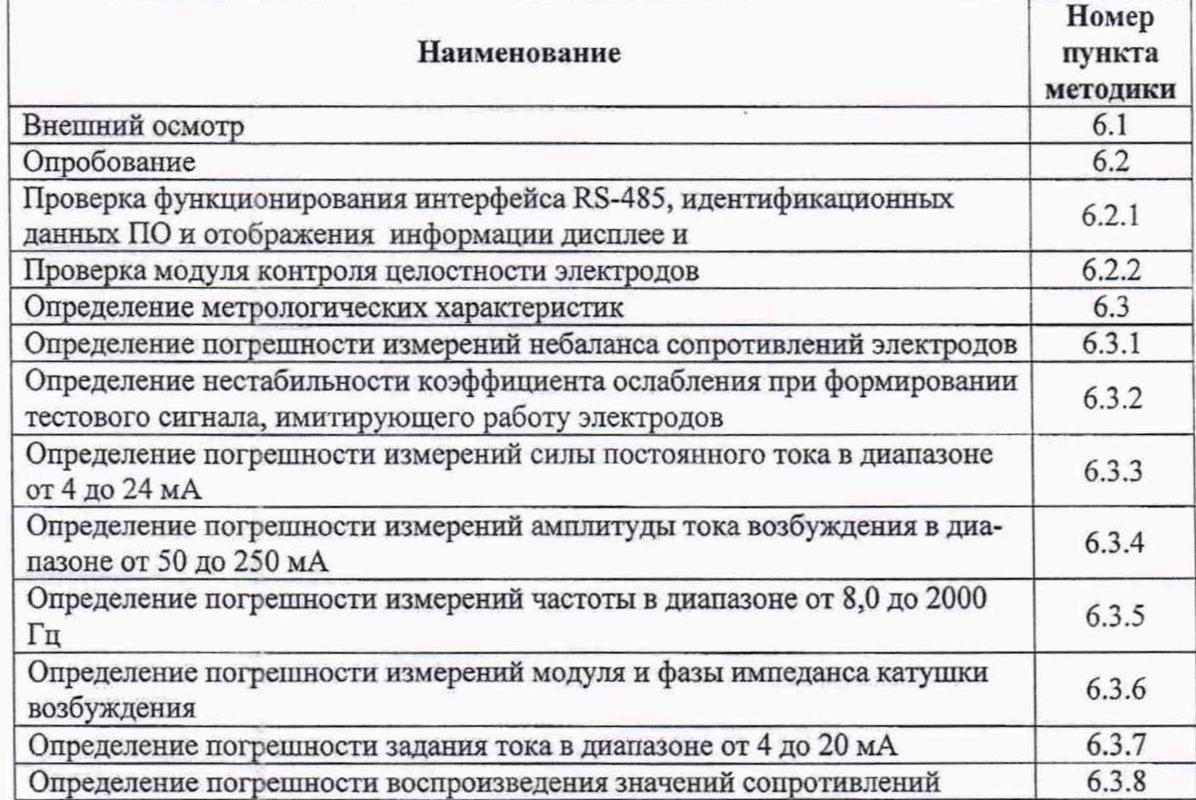

### **2 СРЕДСТВА ПОВЕРКИ**

2.1 Для проведения поверки применяют средства измерений и оборудование, указанное в таблице 2.

Таблица 2 - Средства измерений и оборудование для поверки

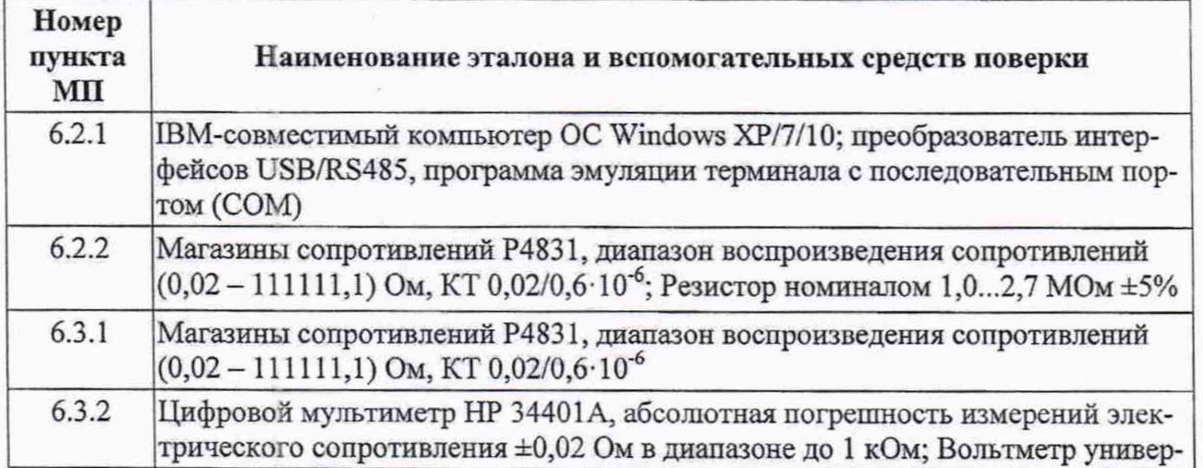

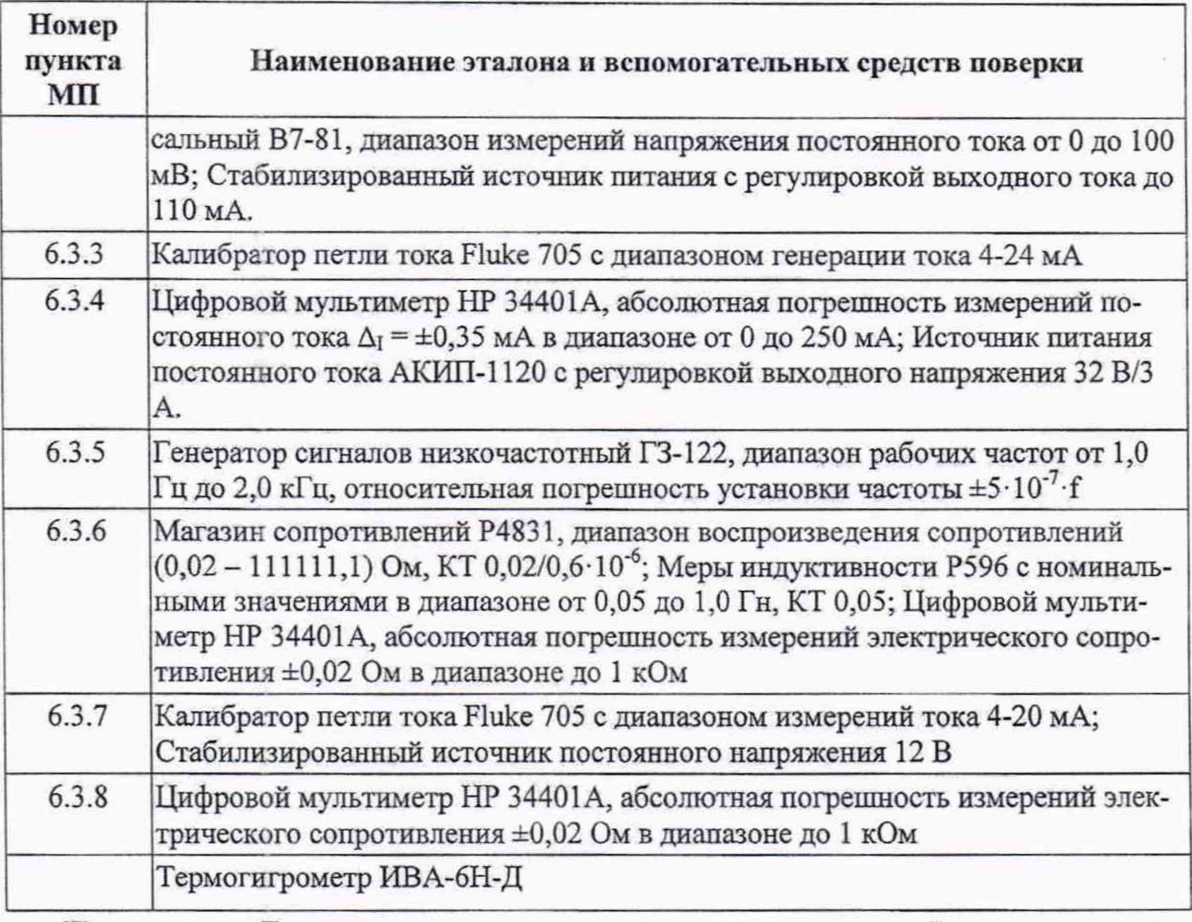

**Примечание:** Допускается применение других средств измерений и испытательного оборудования, обеспечивающих необходимые основные параметры и характеристики (погрешность которых не превышает 1/3 предела допускаемого значения основной погрешности поверяемого изделия).

#### **3 ТРЕБОВАНИЯ К КВАЛИФИКАЦИИ ПОВЕРИТЕЛЕЙ**

3.1 Проведение поверки должен выполнять персонал, знающий принцип действия используемых при проведении поверки средств измерений и прошедший инструктаж по технике безопасности.

3.2 Все работы должны проводиться квалифицированными специалистами, изучившими руководство по эксплуатации устройства Артчек и освоившими работу с расходомером СИМАГ.

### **4 ТРЕБОВАНИЯ БЕЗОПАСНОСТИ**

4.1 При подключении Артчек к испытательному оборудованию необходимо соблюдать общие требования безопасности, установленные в документах ГОСТ 12.2.007.0-75, ГОСТ 12.3.019-80, ' Правила эксплуатации электроустановок потребителей", "Правила охраны труда при эксплуатации электроустановок потребителей".

4.2 Монтаж и демонтаж электрических цепей Артчек и средств поверки должно проводиться только при отключенном питании всех устройств.

4.3 К поверке допускаются лица, имеющие квалификационную группу по технике безопасности не ниже II в соответствии с "Правилами техники безопасности при эксплуатации электроустановок потребителей".

#### **5 УСЛОВИЯ ПОВЕРКИ**

5.1 Поверку проводят при следующих условиях:

- температура окружающего воздуха от +15 до +25 °С;

- относительная влажность воздуха от 30 до 80 *%* при температуре +25 °С (без конденсации влаги);

- атмосферное давление от 84,0 до 106,7 кПа (от 630 до 800 мм рт. ст.);

- внешние электрические и магнитные поля, кроме земного поля, а также вибрация и тряска, влияющие на работу прибора, отсутствуют (кроме пунктов программы испытаний, предусматривающих такие воздействия).

5.2 Средства измерений и эталоны, применяемые при испытаниях, должны иметь действующие свидетельства о поверке и/или свидетельства об аттестации.

5.3 Подготавливаются к работе средства поверки в соответствии с эксплуатационными документами на них.

#### **6 ПРОВЕДЕНИЕ ПОВЕРКИ**

Схемы подключения средств поверки Артчек приведены в Приложении А.

#### **6.1 Внешний осмотр**

При внешнем осмотре проверяют соответствие Артчек следующим требованиям:

- комплектность устройства соответствует паспорту;

- маркировочные надписи четкие, серийный номер соответствует паспорту;

- отсутствуют механические повреждения кабелей, препятствующие их применению.

Артчек не прошедший внешний осмотр, к поверке не допускают.

#### **6.2 Опробование**

### **6.2.1 Проверка функционирования интерфейса RS-485, идентификационных данных ПО н отображения информации на дисплее.**

Проверку' выполняют в следующей последовательности:

- включают питание персонального компьютера и Артчек;

- устанавливают и запускают на персональном компьютере программу эмуляции терминала с последовательным COM-портом, например, программу «Terminal»;

- находясь в ГЛАВНОМ МЕНЮ Артчек, соединяют контакты RS-485A/B Артчек (разъем «OUT») через преобразователь интерфейсов USB/RS485 с USB-портом персонального компьютера;

- запускают программу эмуляции терминала с последовательным COM-портом, устанавливают в номер порта и скорость обмена 38400 бод;

- наблюдают в программе эмуляции терминала поступающие запросы от устройства Артчек на поиск и обнаружение расходомера;

Артчек считают выдержавшим проверку, если на его дисплее после включения, по истечении времени выхода на рабочий режим, вид ГЛАВНОГО МЕНЮ соответствует рис.2, и на экране компьютера при работе программы эмуляции терминала с последова тельным СОМ-портом можно видеть поступление характерных пакетов запросов от Артчек на поиск и обнаружение расходомера.

При этом индицируемые на дисплее идентификационные данные (признаки) Артчек должны соответствовать таблице 3.

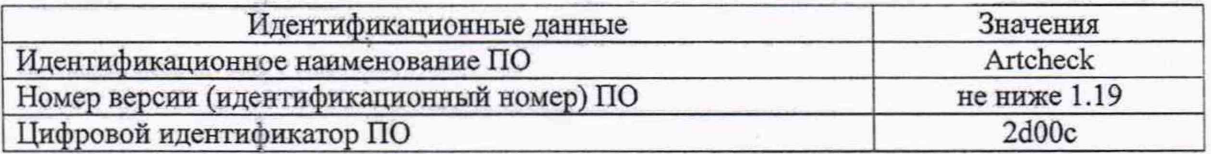

Таблица 3 - Идентификационные данные (признаки) ПО Артчек

 $G\ni G$ ч:мм ДД.MM.ГГГГ Расходомер не подключен **ПОВЕРКА ПОВЕРКА НАСТРОЙКИ WAL ABTO** ПО Artcheck (v.1.19) контр. сумма 2d00c

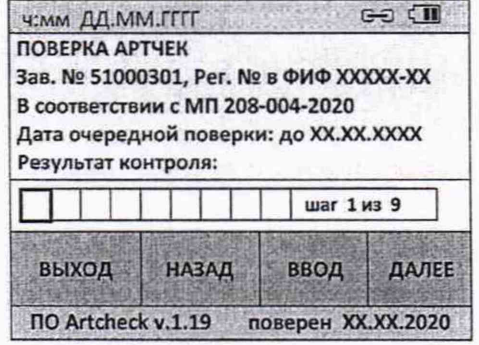

Рисунок 2 - Вид ГЛАВНОГО МЕНЮ

Рисунок 3 – Вид меню "ПОВЕРКА АРТЧЕК"

Для выполнения дальнейших операций по поверке Артчек необходимо с помощью сенсорного дисплея осуществить переход: "ГЛАВНОЕ МЕНЮ" - "НАСТРОЙКИ" - "ПА-РАМЕТРЫ", ввести пароль (код доступа), предоставляемый изготовителем по требованию организации, проводящей поверку Артчек и аккредитованной на право поверки или по требованию полномочных органов инспекции, и перейти в меню "ПОВЕРКА АРТЧЕК", рисунок 3. Каждый шаг с 1 по 9 линейки результатов контроля соответствует одному из пунктов МП с 6.2.2 по 6.3.8.

# 6.2.2 Проверка модуля контроля целостности электродов

Порядок действий следующий:

- подключают к входу модуля контроля целостности электродов (разъем LX), магазины сопротивлений R1 (контакты EL- и EPD) и R2 (контакты EL+ и GND) короткими медными проводами сечением не менее 1 мм<sup>2</sup>;

- в меню "ПОВЕРКА АРТЧЕК" нажимают на шаге 1 кнопку "ВВОД" и переходят к первому измерению по пункту 6.2.2 МП, рисунок 4.

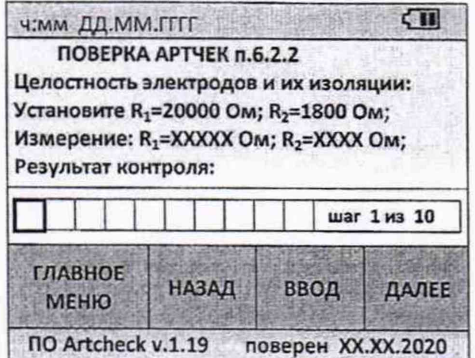

Рисунок 4 – Вид меню "ПОВЕРКА АРТЧЕК п.6.2.2"

- далее следуют подсказкам на дисплее и устанавливают пары значений  $R_1$ ,  $R_2$  на магазинах R1, R2 в соответствии с таблицей 4:  $\sim$ 

Таблица 4

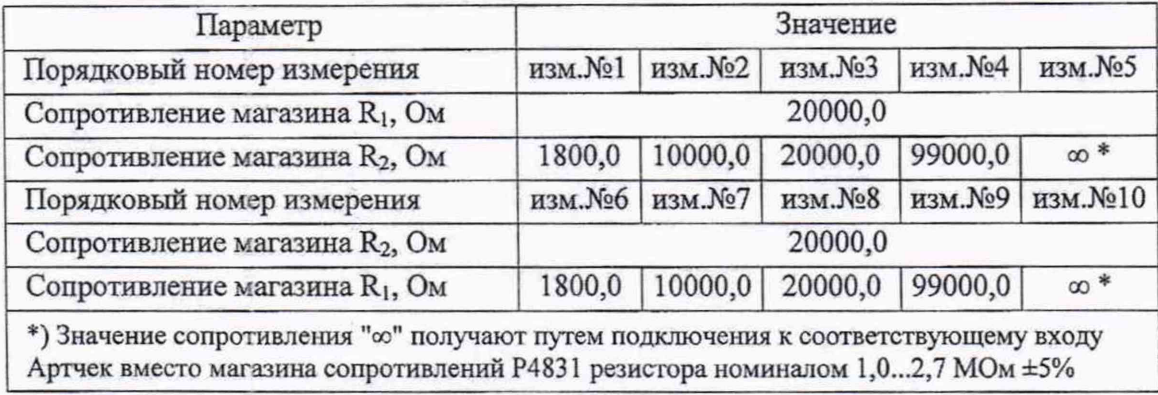

- устанавливают на R1 значение  $R_1$  = 20000 Ом;

- устанавливают на R2 значение  $R_2$  = 1800 Ом;

- для подтверждения установленных значений и начала измерений нажимают кнопку "ВВОД" (индикатор первого измерения на линейке результатов контроля начнет мигать желтым цветом, рисунок 5);

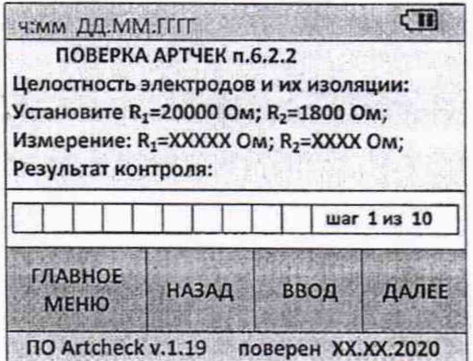

Рисунок 5 - Вид меню "ПОВЕРКА АРТЧЕК п.6.2.2" во время первого измерения

- дожидаются окончания измерения (индикатор соответствующего измерения на линейке результатов контроля перестанет мигать и окрасится в зеленый или красный цвет, рис.6):

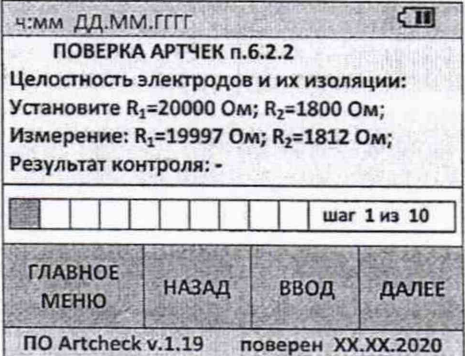

Рисунок 6 - Вид меню "ПОВЕРКА АРТЧЕК п.6.2.2" по окончании первого измерения

- нажимают кнопку "ДАЛЕЕ" и переходят к следующему измерению;

- устанавливают следующую пару значений  $R_1, R_2$  на магазинах R1, R2 в соответствии с таблицей 4;

- повторяют действия настоящего пункта для других пар значений.

Вид меню "ПОВЕРКА АРТЧЕК п.6.2.2" по окончании всех измерений по данному пункту представлен на рисунке 7.

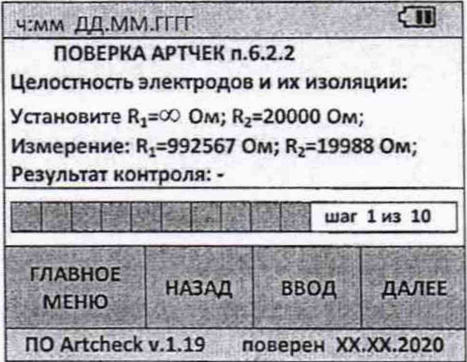

Рисунок 7 - Вид меню "ПОВЕРКА АРТЧЕК п.6.2.2" по окончании всех измерений

Результат поверки считают положительным по данному параметру, если при имитации любым из магазинов R1, R2 значений сопротивлений электродов 1800 Ом (замыкание) и/или ∞ (обрыв), в строке "Результат контроля" индицируется "-", а при остальных сочетаниях сопротивлений индицируется "+".

Примечания:

1. При положительном результате поверки все индикаторы линейки результатов контроля должны быть окрашены зеленым цветом.

2. В случае не пройденного теста по какому-либо измерению (индикатор линейки результатов контроля по данному измерению окрашен в красный цвет) из-за ошибки испытателя, например, неправильная установка значения сопротивления магазина Р4831, возможен повтор данного измерения. Для этого необходимо кнопкой "НАЗАД" вернуться к измерению и повторить его.

# 6.3 Определение метрологических характеристик

# 6.3.1 Определение погрешности измерений небаланса сопротивлений электродов

Порядок действий:

- используют имеющееся подключение магазинов R1 и R2 по пункту 6.2.2 МП;
- переходят в раздел меню "ПОВЕРКА АРТЧЕК п.6.3.1" (рисунок 8);

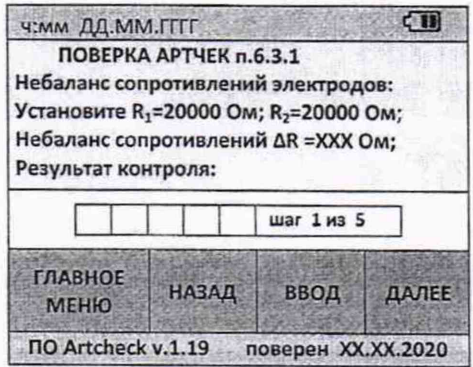

Рисунок 8 - Вид меню "ПОВЕРКА АРТЧЕК п.6.3.1"

- устанавливают на R1 и R2 значения  $R_1=R_2=20000$  Ом;

Таблица 5

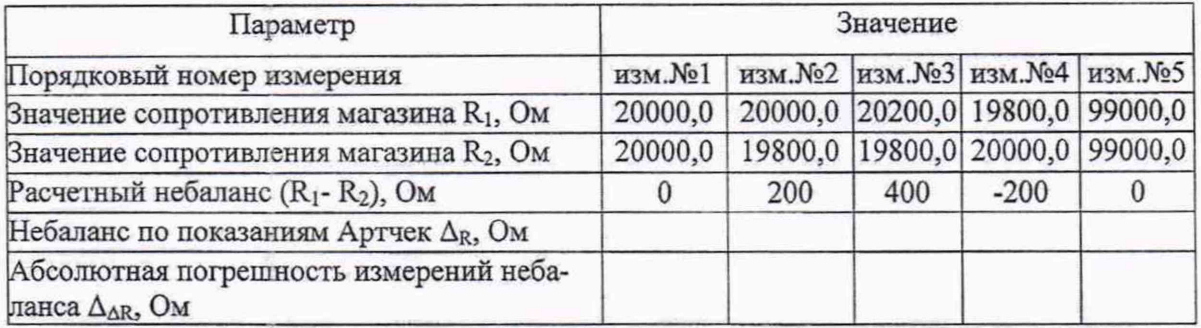

- для подтверждения установленных значений нажимают кнопку "ВВОД" (начнется первое измерение, и индикатор на линейке результатов контроля замигает желтым цветом);

- дожидаются окончания измерения (индикатор соответствующего измерения на линейке результатов контроля перестанет мигать и окрасится в зеленый или красный цвет);

- значение измеренного по показаниям Артчек небаланса  $\Delta_R$  заносят в таблицу 5;

- нажимают кнопку "ДАЛЕЕ" и переходят к следующему измерению.

- устанавливают следующую пару значений  $R_1$ ,  $R_2$  на магазинах R1, R2 в соответствии с таблицей 5;

- повторяют действия пункта для друтих пар значений таблицы 5;

- вычисляют и заносят в таблицу абсолютную погрешность измерений небаланса  $\Delta_{AR}$  для каждой пары значений R1, R2 с учетом знака по формуле

$$
\Delta_{\Delta R} = \Delta_R - (R_1 - R_2) \tag{1}
$$

Результат поверки считают положительным по данному параметру, если абсолютная погрешность измерений небаланса для каждой пары значений  $R_1$ ,  $R_2$  не превышает  $±75$  Ом, а для измерения №5  $±150$  Ом.

# **6.3.2. Определение нестабильности коэффициента ослабления при формировании тестового сигнала, имитирующего работу электродов**

Порядок действий следующий:

- подготавливают к работе мультиметр, блок питания и вольтметр универсальный согласно их РЭ;

- измеряют цифровым мультиметром HP 34401А в режиме омметра сопротивление  $R_{\text{ex}}$  аттеню атора Артчека по 4-х проводной схеме с точностью до 3-го знака после запятой;

- убеждаются в том, что отклонение сопротивления  $R_{\text{ax}}$  от значения, указанного в паспорте, не превышает ±0,5%. Измеренное значение записывают в протокол поверки;

- подключают источник питания к входу имитатора катушки возбуждения (разъем SENSOR) Артчека;

- устанавливают на источнике питания выходной ток  $I_{\text{\tiny B036}}$  в диапазоне от 100 до 110 мА. Измеряют установленное значение тока мультиметром HP 34401А в режиме миллиамперметра;

- подключают вольтметр коаксиальным экранированным кабелем к выходу имитатора сигнала электрода IN+ (разъем IN+) Артчека;

- вычисляют значение  $U_{\text{B036}}= I_{\text{B036}} \cdot R_{\text{BX}}$  и записывают его в протокол;

- переходят в раздел меню "ПОВЕРКА АРТЧЕК п.6.3.2" (рисунок 9);

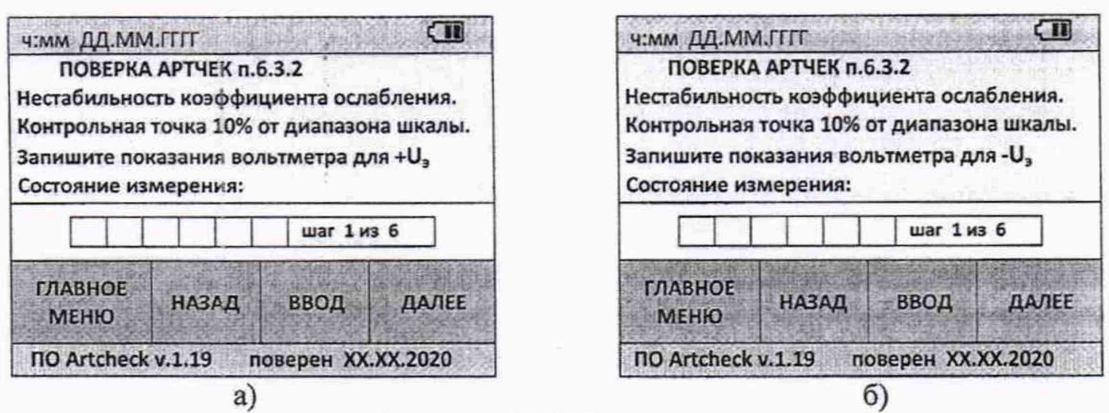

Рисунок 9 - Вид меню "ПОВЕРКА АРТЧЕК п.6.3.2" при первых двух шагах в контрольной точке 10%

#### *Примечание:*

1. Индикаторы линейки "Состояние измерения" по данному пункту МП только ин*формируют о количестве выполненных и оставшихся измерений и не содержат метрологическую информацию.*

*2. Вольтметр универсальный применять в режиме многократных измерений с функцией нахождения максимального и минимального значения измерений с последующим осреднением и занесением средних значений в таблицу.*

*-* подтверждают нажатием "ВВОД" готовность к проведению измерений на 1-м шаге  $(p=10\%)$ ;

- фиксируют по показаниям вольтметра значения амплитуды положительного напряжения + $U_3(10\%)$  на разъеме IN+ Артчек (рисунок 4.8,а) и заносят это значение в таблицу 6;

- меняют направление выходного тока I<sub>возб</sub> источника питания путем переключения проводов на разъеме SENSOR Артчек (Рисунок А.1);

- фиксируют по показаниям вольтметра значения амплитуды отрицательного напряжения - $U_3(10\%)$  на разъеме IN- Артчек (рисунок 4.8,6) и заносят это значение в таблицу 6;

- вычисляют модуль среднего арифметического значения разности амплитуд

$$
U_{\text{kan}}(10\,\%) = \left[ (+U_3(10\,\%) - [-U_3(10\,\%) ]\right)/2\right] \tag{2}
$$

- вычисляют значение коэффициента ослабления

$$
K_{oc} = U_{b03} / U_{kan}
$$
 (3)

- вычисляют относительную нестабильность  $\delta_{\text{Koc}}$  по формуле

$$
\delta_{\text{Koc}} = (\text{K}_{\text{oc}} - \text{K}_{\text{3T}}) / \text{K}_{\text{3T}} \cdot 100\%
$$
\n
$$
\tag{4}
$$

где Кэт - паспортное значение коэффициента ослабления.

- переходят к следующему шагу (р=50 %), повторяют измерения, вычисления и заносят их в таблицу 6;

- переходят к следующему шагу (р=90 %), повторяют измерения, вычисления и заносят их в таблицу 6;

Таблица 6

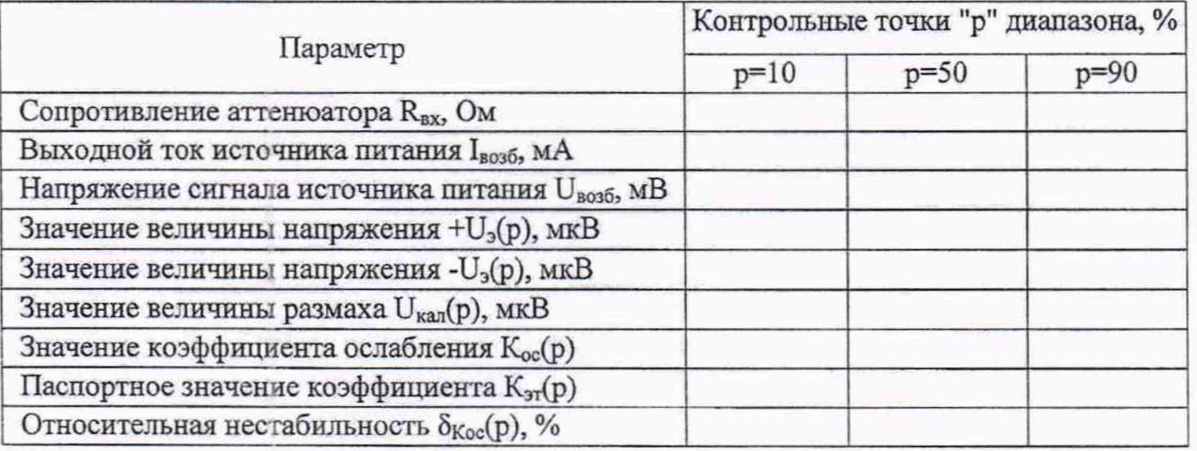

Результат поверки считают положительным по данному параметру, если для каждой контрольной точки "р" диапазона измерений коэффициент ослабления Кое имеет нестабильность не более ±0,5 %.

# 6.3.3 Определение погрешности измерений сигнала постоянного тока в диапазоне от 4 до 24 мА

Поверку выполняют при подключении ко входу "COUT" Артчек калибратора тока. Допускается применять в качестве калибратора тока цифровой мультиметр НР 34401А в режиме измерения тока с внешним стабилизированным блоком питания, рассчитанным на регулирование выходного напряжения до 15 В (рисунок 10).

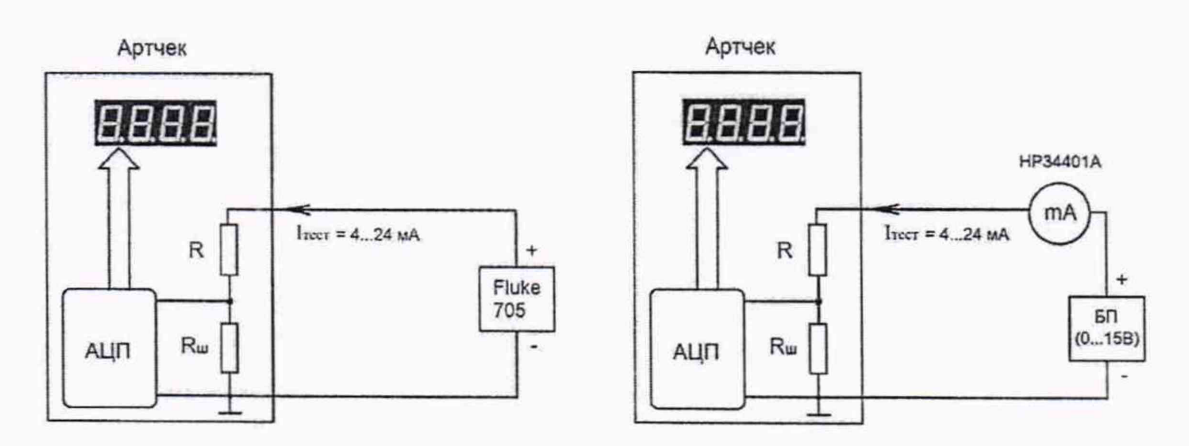

Рисунок 10 - Варианты схемы для определения погрешности измерения постоянного тока

Порядок действий:

- подготавливают к работе калибратор тока (цифровой мультиметр и блок питания) согласно их РЭ, подключают их к Артчеку;

- переходят в раздел меню "ПОВЕРКА АРТЧЕК п.6.3.3" (рисунок 11);

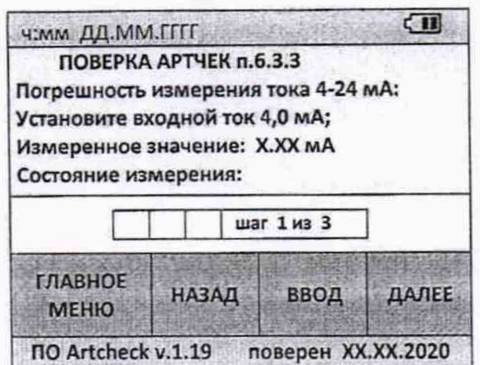

Рисунок 11 - Вид меню "ПОВЕРКА АРТЧЕК п.6.3.3"

- задают на калибраторе значение входного тока 4,00 мА с допуском +0,10 мА;

- нажимают кнопку "ВВОД" для подтверждения установленного значения тока и для начала измерений (индикатор первого измерения на линейке состояния измерения начнет мигать желтым цветом);

- дожидаются окончания измерения (индикатор соответствующего измерения на линейке результатов контроля перестанет мигать и окрасится в зеленый или красный цвет):

- эталонное значение тока, заданное калибратором (или измеренное мультиметром), заносят в таблицу 7.

Таблица 7

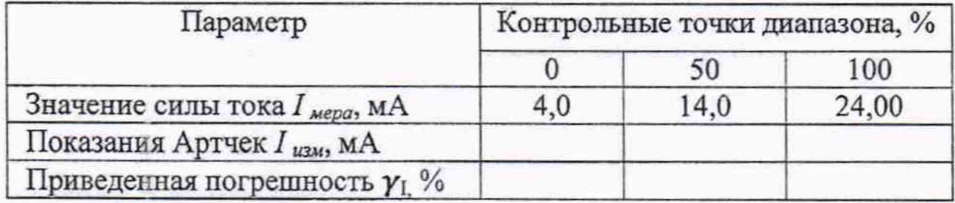

- нажимают "ДАЛЕЕ" и повторяют действия для остальных значений тока из таблицы;

- рассчитывают по формуле (5) для каждой контрольной точки диапазона и занести в таблицу 7 приведенную погрешность

$$
\gamma_1 = \frac{I_{\text{us}} - I_{\text{mepa}}}{I_{\text{max}} - I_{\text{min}}} \cdot 100\%
$$
 (5)

где

- приведенная погрешность измерений тока, %;  $\gamma_{\rm I}$ 

- измеренное Артчеком значение тока, мА;  $I_{\text{HBM}}$ 

- значение тока калибратора, мА;  $I<sub>мерa</sub>$ 

 $(I_{max} - I_{min})$  - нормирующее значение, равное разности между верхней и нижней границами диапазона измерений тока, равное 20 мА.

Артчек считают выдержавшим поверку по данному параметру, если в каждой контрольной точке приведенная погрешность измерений тока не превышает ±0.2 %.

# **6.3.4 Определение погрешности измерений амплитуды тока возбуждения в диапазоне от 50 до 250 мА**

Поверку проводят на постоянном токе по схеме рис.12, аналогично пункту 6.3.3.

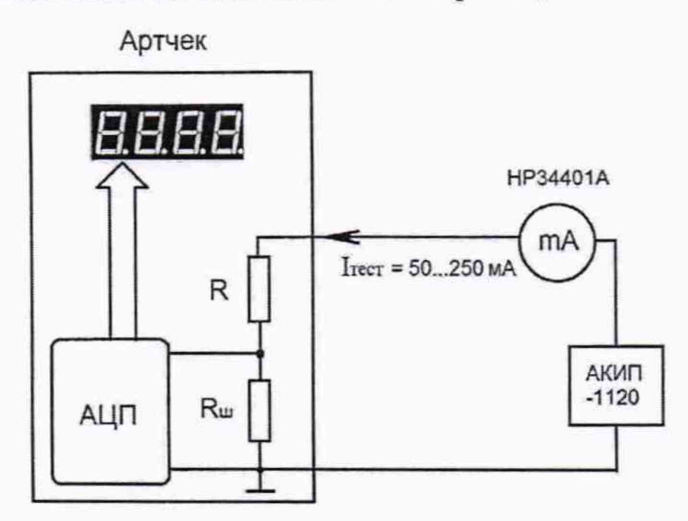

Рисунок 12 - Схема для определения погрешности измерения амплитуды тока возбуждения

Порядок действий:

- подготавливают к работе калибратор тока (либо цифровой мультиметр и блок питания) согласно их РЭ, подключают их к входу имитатора катушки возбуждения (разъем SENSOR) Артчека;

- переходят в раздел меню "ПОВЕРКА АРТЧЕК п.6.3.4" (рисунок 13);

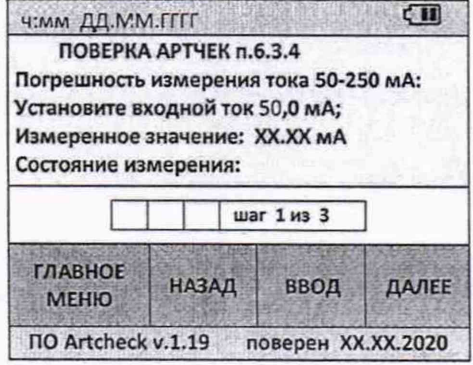

 $-$  задают на калибраторе значение входного тока 50,0 мА с допуском  $\pm 0,1$  мА;

- нажимают кнопку "ВВОД" для подтверждения установленного значения тока и для начала измерений (индикатор первого измерения на линейке состояния измерения начнет мигать желтым цветом);

- дожидаются окончания измерения (индикатор соответствующего измерения на линейке результатов контроля перестанет мигать и окрасится в зеленый или красный цвет):

- эталонное значение тока, заданное калибратором (или измеренное мультиметром), заносят в таблицу 8.

Рисунок 13 - Вид меню "ПОВЕРКА АРТЧЕК п.6.3.4"

#### Таблица 8

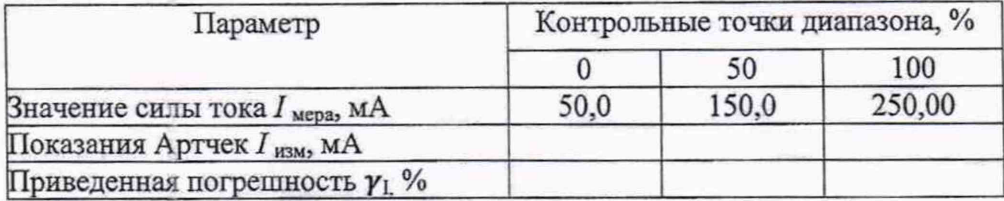

- нажимают "ДАЛЕЕ" и повторяют действия для остальных значений тока из таблицы 8;

- рассчитывают по формуле (6) для каждой контрольной точки диапазона и заносят в таблицу 8 приведенную погрешность

$$
\gamma_{I} = \frac{I_{\text{HSM}} - I_{\text{mepa}}}{I_{\text{max}} - I_{\text{min}}} \cdot 100\%
$$
 (6)

где

- приведенная погрешность измерений тока, %;  $\gamma_{\rm I}$ 

- измеренное Артчеком значение тока, мА;  $I_{\text{H3M}}$ 

- значение тока калибратора, мА;  $I_{\text{mepa}}$ 

 $(I_{max} - I_{min})$  - нормирующее значение, равное разности между верхней и нижней границами диапазона измерений амплитуд тока, мА.

Артчек считают выдержавшим поверку по данному параметру, если в каждой контрольной точке приведенная погрешность измерений амплитуды тока не превышает  $\pm 0.2 \%$ .

# 6.3.5 Определение погрешности измерений частоты в диапазоне от 8 до 2000 Гц

Порядок действий следующий:

- подготавливают к работе генератор прямоугольных импульсов с параметрами сигнала меандр амплитудой 5,0±0,1 В, подключают его к частотному входу FOUT разъема OUT Артчека;

- переходят в раздел меню "ПОВЕРКА АРТЧЕК п.6.3.5" (рисунок 14);

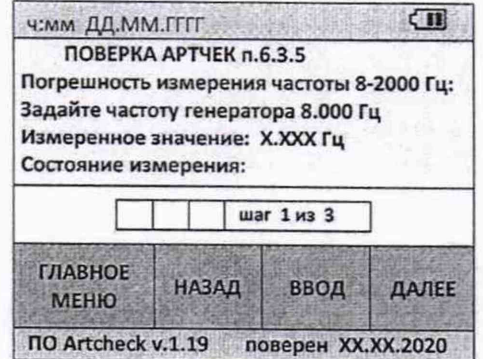

Рисунок 14 - Вид меню "ПОВЕРКА АРТЧЕК п.6.3.5"

- задают на генераторе значение частоты 8,0000 Гц с допуском ±0,0001 Гц;

- нажимают кнопку "ВВОД" для подтверждения установленного значения и для начала измерений (индикатор первого измерения на линейке состояния измерения начнет мигать желтым цветом);

- дожидаются окончания измерения (индикатор соответствующего измерения на линейке результатов контроля перестанет мигать и окрасится в желтый цвет);

- заносят в таблицу 9 с точностью до 4-го знака после запятой эталонное значение частоты, заданное генератором и значение, измеренное Артчеком;

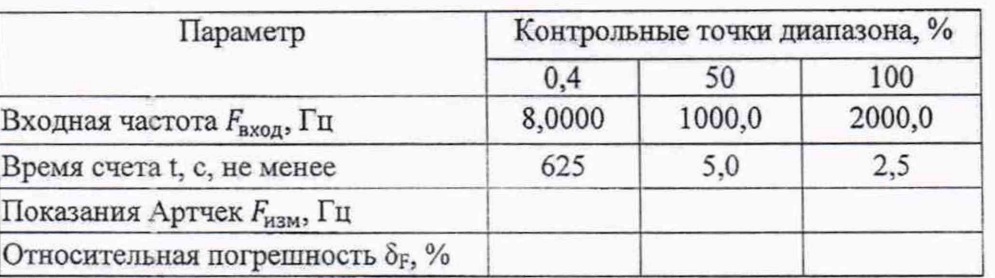

- нажимают "ДАЛЕЕ" и повторяют действия для остальных значений частот из таблипы:

- рассчитывают и заносят в таблицу 9 относительную погрешность в каждой контрольной точке по формуле (7)

$$
\delta_F = \frac{F_{\text{M3M}} - F_{\text{axo},A}}{F_{\text{axo},A}} \cdot 100\%
$$
\n(7)

где

Таблина 9

 $F_{\mu\mu}$  – измеренное Артчеком значение частоты в заданной контрольной точке, Гц;  $F_{\alpha x \circ \partial}$  – значение входной частоты (сигнал от генератора), Гц.

Артчек считают выдержавшим поверку по данному параметру, если для каждой контрольной точки относительная погрешность измерений частоты входного сигнала не превышает  $\pm 0.02$  %.

6.3.6 Определение погрешности измерений значения модуля [Z] и фазового угла ф импеданса Z катушки возбуждения расходомера

Поверку выполняют при подключении к входу модуля контроля сигнатуры обмоток Артчек меры индуктивности L1 последовательно с магазином сопротивлений R1.

Примечание:

1. При задании магазином сопротивлений R1 тестовых значений сопротивлений следует учитывать величину активного сопротивления  $R_L$  катушки индуктивности.

2. В зависимости от используемых мер индуктивности, при величине активного сопротивления их катушек более 40 Ом, магазин сопротивлений не используется. В этом случае делают точные измерения активного сопротивления мер индуктивности омметром с погрешностью не более ±0,05 % и заносят в таблицу эти значения R активного сопротивления мер.

3. Допускается параллельное и последовательное включение мер индуктивности и сопротивлений для получения необходимого количества эталонных значений L и R.

Порядок действий:

- подготавливают к работе магазин сопротивлений и катушки индуктивности согласно их РЭ, подключают их по последовательной схеме коротким медным проводом сечением не менее 1 мм<sup>2</sup> к входу модуля контроля сигнатуры обмоток Артчек;

- переходят в раздел меню "ПОВЕРКА АРТЧЕК п.6.3.6" (рисунок 15);

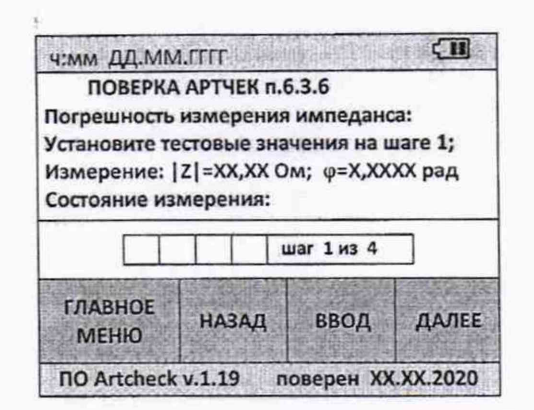

Рисунок 15 - Вид меню "ПОВЕРКА АРТЧЕК п.6.3.6"

- последовательно задавая эталонами сочетания значений L и R, указанные в таблице 10, фиксируют измеренные Артчеком соответствующие значения модуля [Z] и фазового угла ф импеданса Z катушки возбуждения, заносят значения в таблицу 10. Допускается использовать катушки индуктивности с номиналами L до 1 Гн, R до 200 Ом;

- рассчитывают и заносят в таблицу 10 эталонные значения модуля  $|Z_{\text{pacy}}|$  и фазы Фрасу ИМПеданса по формулам, приведенным в Приложении Б для разных вариантов соединения эталонных мер и магазинов сопротивлений;

Примечание:

1. При использовании в качестве эталонов соединения двух и более мер индуктивности и одного и более магазина сопротивлений, при наличии технической возможности (наличии RLC-измерителя с показателями точности не хуже, чем у мер индуктивностей), предпочтительным является измерение значения суммарного импеданса и значений его модуля |Z<sub>pacy</sub>| и фазы ф<sub>расч</sub> вместо расчетного метода получения этих эталонных значений.

Таблица 10

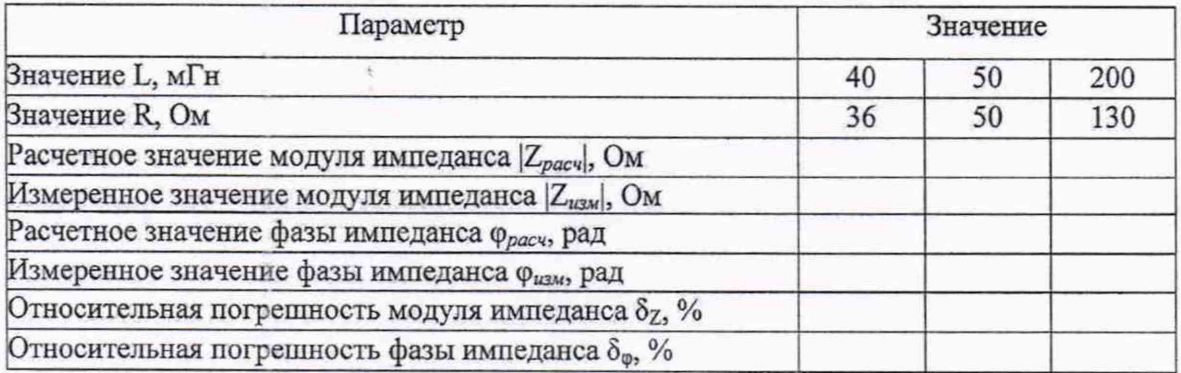

- рассчитывают и заносят в таблицу 10 относительные погрешности измерений модуля |Z| и фазового угла ф импеданса Z для каждой пары значений L и R по формулам (8a) и (8б)

$$
\delta_Z = \frac{|Z_{\text{H3M}}| - |Z_{\text{pacy}}|}{|Z_{\text{pacy}}|} \cdot 100\%
$$
 (8a)

$$
\delta_{\varphi} = \frac{\varphi_{\text{HSM}} - \varphi_{\text{pacq}}}{\varphi_{\text{pacq}}} \cdot 100\%
$$
\n(86)

Артчек считают выдержавшим поверку по данному параметру, если для каждого значения модуля | Z и фазового угла ф импеданса Z относительные погрешности  $\delta_Z$  и  $\delta_{\phi}$  не превышают  $\pm 1.0$  %.

# 6.3.7 Определение погрешности задания тока в диапазоне от 4 до 20 мА

#### Порядок действий:

- подготавливают к работе блок питания напряжением 12 В, подключают его плюсовой вывод к контакту AIN+ Артчек, минусовой вывод на контакт GND любого разъема.

- подготавливают к работе миллиамперметр, подключают его плюсовой вывод на выход цепи имитатора тока датчика давления CSIM (контакт AIN-), минусовой вывод на контакт GND любого разъема.

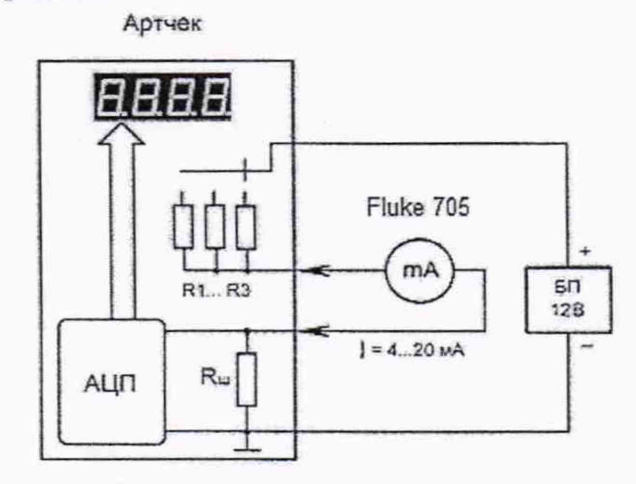

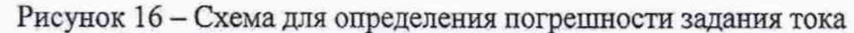

- переходят в раздел меню "ПОВЕРКА АРТЧЕК п.6.3.7" (рисунок 17);

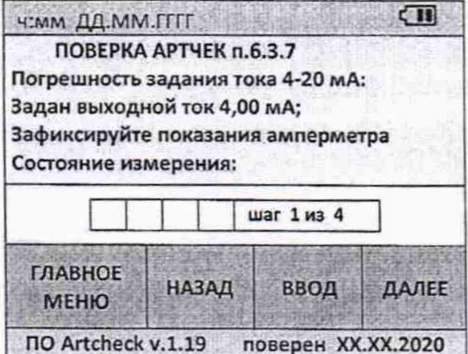

Рисунок 17 - Вид меню "ПОВЕРКА АРТЧЕК п.6.3.7"

при переходе в п.6.3.7 меню автоматически устанавливается выходной ток Артчека около 4 мА. Заданное Артчеком значение тока индицируется на дисплее. При этом мигает желтый индикатор.

- заносят в таблицу 11 значение тока по показаниям на дисплее Артчек и эталонное значение по показаниям миллиамперметра;

нажимают "ВВОД" для подтверждения, что показания миллиамперметра запи- $$ саны и "ДАЛЕЕ" для перехода к следующему шагу;

- выполняют аналогичные действия для остальных трех шагов и значений воспроизводимого тока из таблицы 11;

Таблица 11

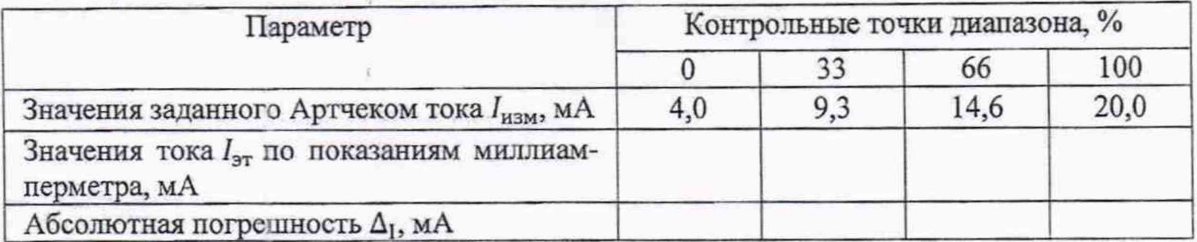

Примечание: Реальные значения воспроизводимого Артчеком тока I<sub>нэм</sub> могут отличаться от контрольных точек диапазона

- рассчитывают абсолютную погрешность для каждой контрольной точки по формуле

$$
\Delta_{\rm I} = I_{\rm H3M} - I_{\rm 3T} \tag{9}
$$

где

 $\Delta_I$  - абсолютная погрешность задания токового сигнала, мА;

I<sub>изм</sub> - измеренное Артчеком значение тока, мА;

 $I_{\rm 3T}$  - значения тока по показаниям контрольного миллиамперметра для данной контрольной точки, мА;

Артчек считают выдержавшим поверку по данному параметру, если для каждой контрольной точки абсолютная погрешность не превышает ±0,05 мА.

#### 6.3.8 Определение погрешности воспроизведения значений сопротивлений

Порядок действий:

- подготавливают к работе омметр, подключают его по 4-х проводной схеме к выходу РТ100:1 Артчека согласно РЭ:

- переходят в раздел меню "ПОВЕРКА АРТЧЕК п.6.3.8" (рисунок 18);

| Ч: ММ ДД. ММ. ГГГГ                      |                        |                    |       |
|-----------------------------------------|------------------------|--------------------|-------|
|                                         | ПОВЕРКА АРТЧЕК п.б.3.8 |                    |       |
| Погрешность задания сопротивлений:      |                        |                    |       |
| Паспортное значение РТ100:1.1 82,00 Ом; |                        |                    |       |
| Зафиксируйте показания омметра          |                        |                    |       |
| Состояние измерения:                    |                        |                    |       |
|                                         |                        |                    |       |
|                                         |                        | шаг 1 из 4         |       |
|                                         |                        |                    |       |
| <b>ГЛАВНОЕ</b><br><b>МЕНЮ</b>           | <b>НАЗАД</b>           | ВВОД               | ДАЛЕЕ |
| <b>NO Artcheck v.1.19</b>               |                        | поверен XX.XX.2020 |       |

Рисунок 18 - Вид меню "ПОВЕРКА АРТЧЕК п.6.3.8"

- перед началом первого измерения к выходному разъему РТ100:1 программно подключено тестовое сопротивление Артчека РТ100:1.1 номиналом 82,0 Ом, при этом мигает желтый индикатор и паспортное значение сопротивления индицируется на дисплее;

- заносят в таблицу 12 значение сопротивления по показаниям на дисплее Артчек и эталонное значение по показаниям омметра;

- нажимают "ВВОД" или "ДАЛЕЕ" для подтверждения, что показания омметра записаны и можно перейти к следующему шагу;

- выполняют аналогичные действия для РТ100:1.2;

- отсоединяют омметр от выхода РТ100:1 Артчек, подключают его к выходу РТ100:2 и повторяют изложенные выше операции для сопротивлений РТ100:2.1, РТ100:2.2, результаты 3-го и 4-го измерений заносят в таблицу 12;

- рассчитывают и заносят в таблицу абсолютную погрешность A*R* для каждого сопротивления по формуле

$$
\Delta R = R_{\text{M3M}} - R_{\text{nacm}}\,,\tag{10}
$$

где  $R_{\text{HSM}}$  - измеренное значение сопротивления, Ом;  $R_{\text{macro}}$  - паспортное значение сопротивления, Ом.

Таблица 12

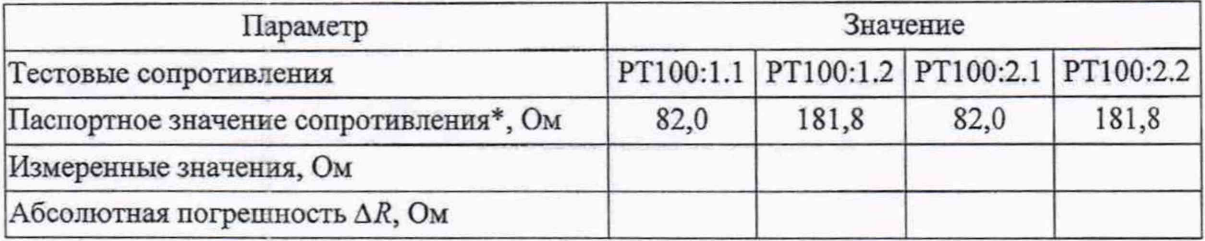

\* *Примечание: приведенные в таблице значения установленных сопротивлений могут отличаться от указанных и их следует уточнить по паспорту устройства Артчек.*

Артчек считают выдержавшим поверку по данному параметру, если для каждого тестового сопротивления абсолютная погрешность значений тестовых сопротивлений не превышает ±0,1 Ом.

### 7 ОФОРМЛЕНИЕ РЕЗУЛЬТАТОВ ПОВЕРКИ

7.1 Результаты поверки устройства Артчек оформляют протоколом в двух экземплярах по форме, приведенной в Приложении В. При оформлении протоколов вручную допускается форму протокола представлять в измененном виде.

7.2 При положительных результатах поверки Артчек оформляют свидетельство о поверке по установленной форме в соответствии с приказом Минпромторга России от 02 июля 2015 г. № 1815 "Об утверждении Порядка проведения поверки средств измерений, требования к знаку поверки и содержанию свидетельства о поверке" с учётом изменений по Приказу Минпромторга РФ от 28.12.2018г. № 5329. Протокол поверки является обязательным приложением к свидетельству о поверке.

7.3 После присвоения номера протоколу поверки по дисплею устройства Артчек выполняют контроль обновления даты его поверки и проводят пломбирование устройства Артчек путем установки мастичной пломбы поверителя с тыльной стороны на один из винтов крепления корпуса Артчек.

7.4 При отрицательных результатах поверки устройство Артчек к эксплуатации не допускают, действующее свидетельство о предыдущей поверке аннулируют и оформляют извещение о непригодности в соответствии с Приказом Минпромторга России от 02 июля 2015 г. №1815. /

Начальник отдела 208 ФГУП "ВНИИМС"

 $\frac{1}{\beta}$ 

Б.А. Иполитов

Начальник сектора отдела 208 ФГУП "ВНИИМС"

Руководитель направления ООО "Геолинк-Ньютек"

В.И. Никитин

П.В. Епишкин

### **ПРИЛОЖЕНИЕ А**

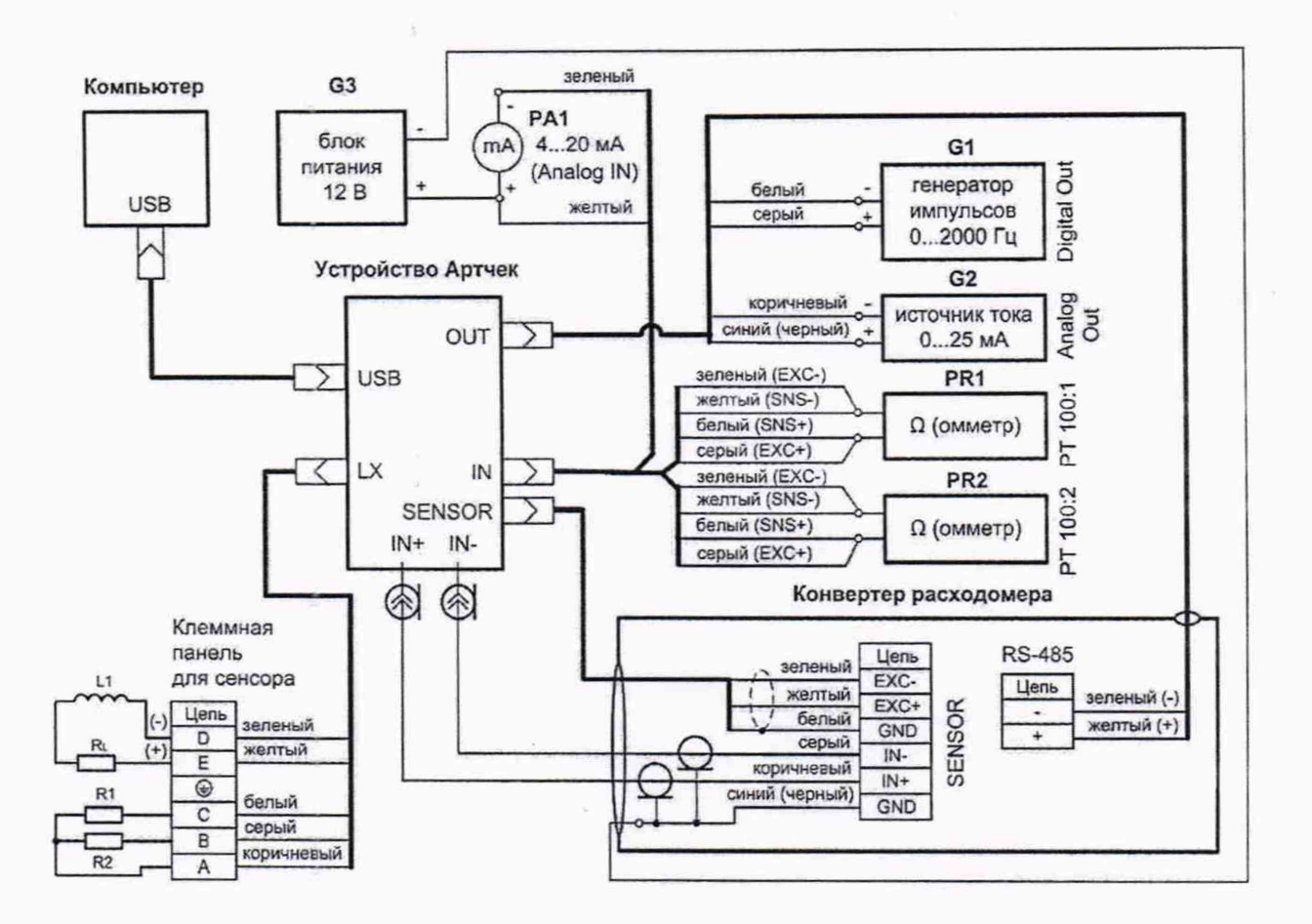

# Схема подключения для поверки устройства Артчек

Рисунок А.1 - Подключение цепей для поверки измерительных каналов Артчек, где: Компьютер - IBM-совместимый; PA1 - миллиамперметр; G1 - генератор прямоугольных импульсов типа "меандр"; G2 - калибратор тока в режиме работы с внешним источником питания; G3 - стабилизированный блок питания, преобразующий переменное сетевое напряжение 220 В в постоянное 12 В (выходной ток до 250 мА); PR1 и PR2 - омметры; R1, R2 - магазины сопротивлений типа P4831; L1 - мера индуктивности; RL внутреннее активное сопротивления обмотки L1.

Примечание: Кабель для подключения устройства Артчек к порту USB компьютера рекомендуется использовать не более 3 м.

#### ПРИЛОЖЕНИЕ Б

#### Расчетные соотношения

# для определения эталонных значений модуля Zpacul и фазы Фрасцимпеданса для различных вариантов соединения мер индуктивностей

#### 1. Последовательное включение

1.1 Мера индуктивности L с внутренним активным сопротивлением LR и магазин сопротивлений R (Рисунок Б1)

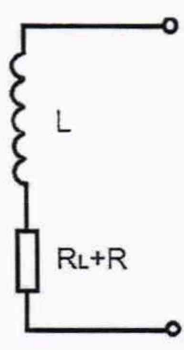

Рисунок Б.1 - Последовательное соединение меры индуктивности L и магазина R:

$$
|Z| = \sqrt{(R_L + R)^2 + (\omega L)^2}
$$
 (5.1)

$$
\varphi = \arctg\left(\frac{\omega L}{R_L + R}\right) \tag{5.2}
$$

где ω=224,3977 рад/с.

1.2 При последовательном соединении 2-х мер индуктивностей с (L<sub>1</sub>, R<sub>L1</sub>) и (L<sub>2</sub>, R<sub>L2</sub>) значения их индуктивностей и активных сопротивлений суммируются:

$$
L = L_1 + L_2 \tag{E.3}
$$

$$
R_L = R_{L1} + R_{L2} \tag{E.4}
$$

# 2. Параллельное включение

2.1 Меры индуктивности L<sub>1</sub>, L<sub>2</sub> с внутренними активными сопротивлениями L<sub>R1</sub>, L<sub>R2</sub> (Рисунок Б2)

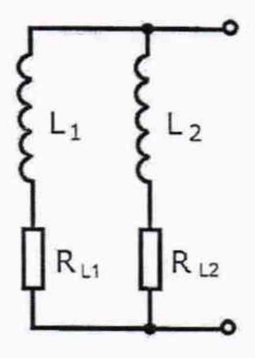

Рисунок Б.2 - Параллельное соединение мер индуктивностей  $L_1, L_2$ 

# **ПРИЛОЖЕНИЕ В**

### **Форма протокола поверки устройства имитационно-поверочного Артчек**

**Протокол поверки**

**№ \_\_\_\_\_\_\_\_ от "\_\_\_ " \_\_\_\_\_\_\_\_\_ 20\_\_г.**

**устройства имитационно-поверочного Артчек**

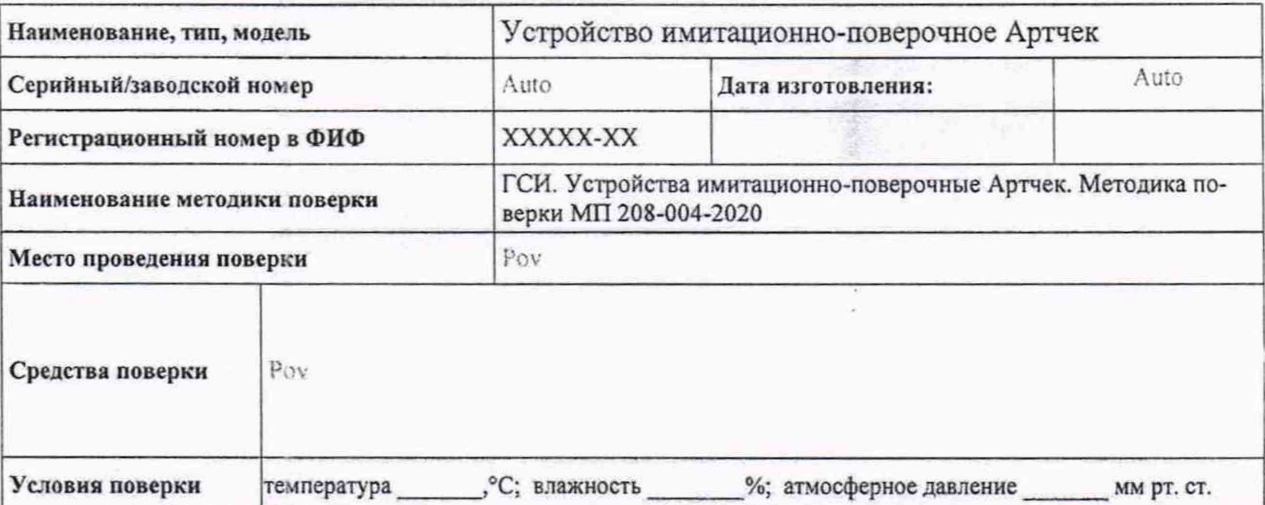

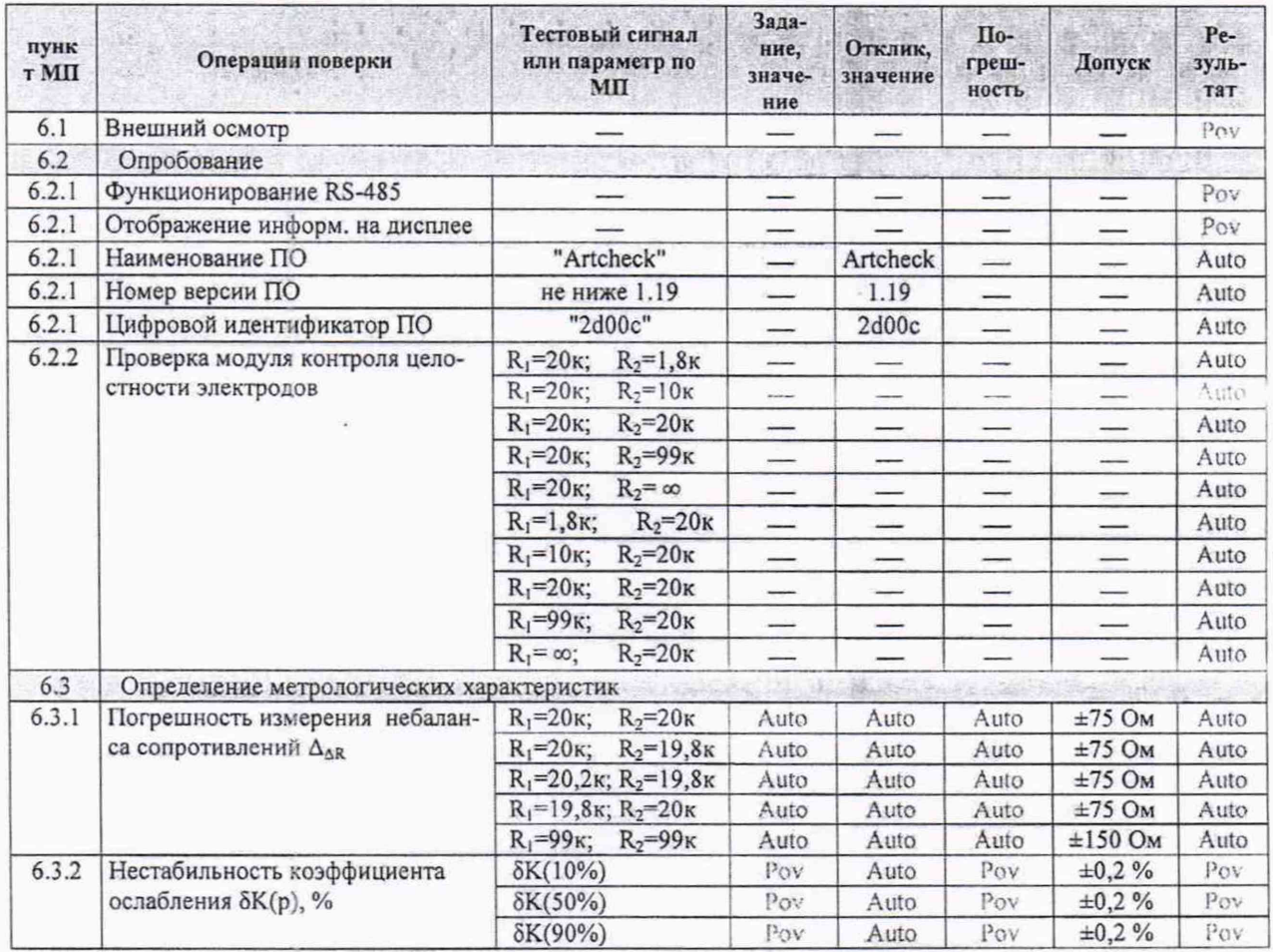

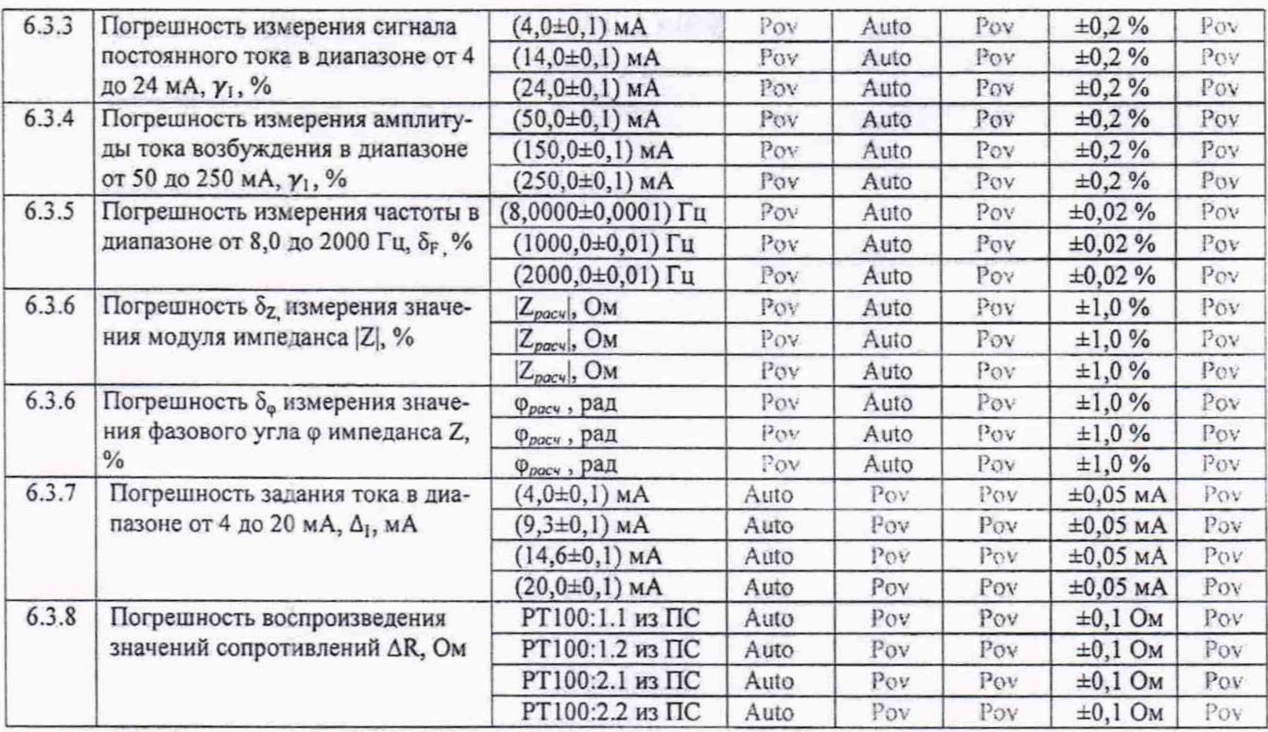

Результат проверки:\_\_\_\_\_\_\_\_\_\_\_\_\_\_\_\_\_\_\_\_\_\_\_ (годен/негоден)

Поверитель: \_\_\_\_\_\_\_\_\_\_\_\_ (ФИО),\_\_\_\_\_\_\_\_\_\_\_\_\_(подпись),\_\_\_\_\_\_\_ (дата)

#### *Примечания:*

*1. Символ* "Auto" *означает автоматическое заполнение Устройством Артчек данной ячейки Протокола поверки на основании обработки данных, полученных им в результате измерений или считанных из памяти ЭМР.*

*2. Символ* "Pov" *означает заполнение поверителем вручную значений тестовых сигналов, откликов, рассчитанных погрешностей и результатов выполнения операций поверки после распечатки частично заполненного Протокола поверки по Примечанию 1.*